## **10. vaja: Grafikon s črtami**

Predelaj vezje za prikaz grafikona, tako da bodo točke povezane s črtami:

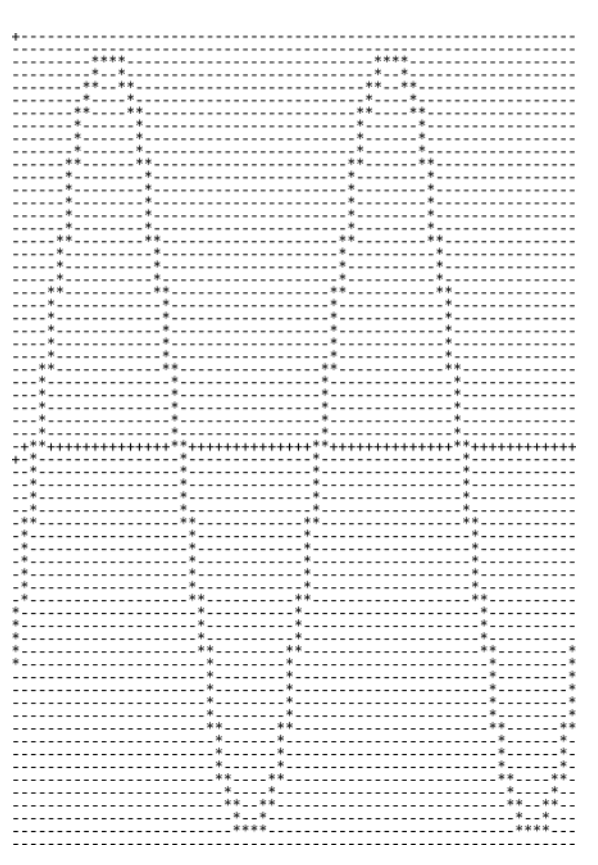

## **10.1 Prikaz grafikona**

V vezje *VGAtest.vhd* vključi komponento graf.vhd, ki vsebuje pomnilnik s točkami grafikona. Pomnilnik beremo tako, da nastavimo kazalec za branje (**rp**) na podlagi trenutne x koordinate (**cx**).

Izhodno točko najprej transformiraj v koordinatni sistem VGA prikazovalnika (abscisna os naj bo pri cy=32) in jo shrani v nov register, tako da bosta med risanjem grafikona na voljo dve vrednosti: **gpix**, ki je transformirana vrednost trenutne točke in **gpix0**, ki je transformirana vrednost prejšnje točke. S kombinacijsko logiko ju uredi, tako da bo v **gmin** manjša, v **gmax** pa večja od obeh. Če sta vrednosti enaki, naj bosta obe v **gmin** in **gmax**.

Grafikon naj se nahaja v oknu (0,0) – (64,64) znotraj vidnega dela slike. Risanje grafikona poteka tako, da pobarvamo z belo barvo vse točke, ki imajo koordinato **cy** med vključno **gmin** in vključno **gmax**, ostale točke pa naj bodo v barvi ozadja ("000").

## **10.2 Simulacija**

Uporabi vnaprej pripravljeno testno strukturo TB\_VGAtest, izvedi simulacijo za **90 us** in preglej vsebino izhodne datoteke slika.txt. Datoteka se nahaja v mapi: *(ime projekta).sim/sim\_1/behav*